## **Export an alert response**

SQL Diagnostic Manager allows you to export existing alert response actions.

## To export an alert response:

1. Open the Alert Actions and Responses window by selecting > Alert Actions and Responses from the SQL Diagnostic Manager console menu. Select the notification rules that you want to export and click Export.

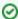

To export all your alert responses at once, click **Administration > Import/Export** from the navigation pane and select **Alert Response** in the export column.

- 2. In the Browse for Folder dialog box, indicate which folder you want to save the alert response XML files.
- 3. Click **OK** in the "Alert response exported to selected directory" notification.

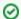

## Import an alert response

For instructions on importing an alert response, see Import an alert response.

IDERA | Products | Purchase | Support | Community | Resources | About Us | Legal